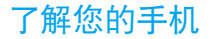

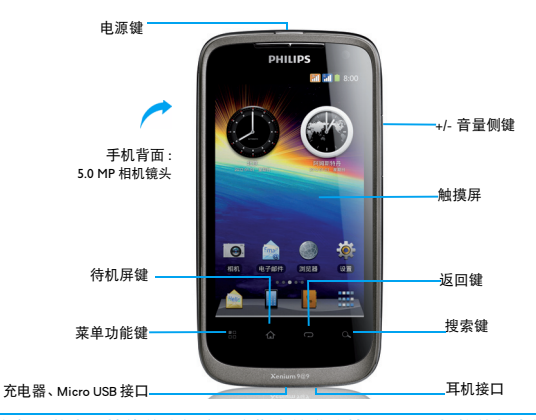

飞利浦将不断力争改善产品性能并确保该用户指南的准确性。因为手机软件版本的更新,本手册中的 某些内容可能与您的手机有所差异。飞利浦保留修改本用户指南的权利,如有更改,恕不另行通知。 手机实际操作为准。

## 开机和关机

- 1 按住电源键直到手机开机。
- 2 如欲关机,请长按电源键直到弹出手机选项 菜单,点击关机。

## 屏幕锁定 / 解锁

- 可以通过锁定触摸屏来防止意外操作。
- 1 短按电源键,锁定手机。
- 2 向下拖动| 4mmmm 至 〇处解锁。

## 按键

了解主要按键如何操作:

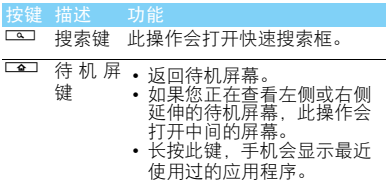

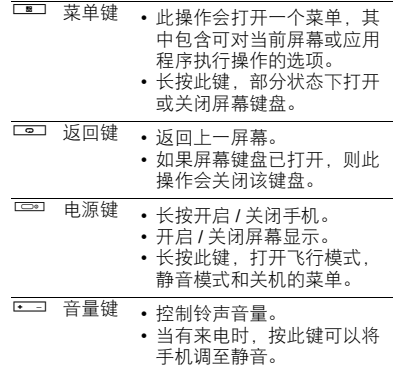

## 待机屏幕

手机处于待机模式时,可看到待机屏幕。在待机 屏幕中,可查看手机的状态和访问应用程序。

待机屏幕为扩展屏幕,有 5 个界面,可通过在屏 幕上左右滑动显示不同的界面。

## 状态栏

屏幕顶部会显示状态栏。状态栏显示系统当前的 通知 (如未读短信,未接电话等)。

打开状态栏的方法:按住状态栏向下滑动,会显 示所有的通知信息,点按各通知信息,即可查看 相应内容。

如欲隐藏列表,请向上拖动列表的下边框。

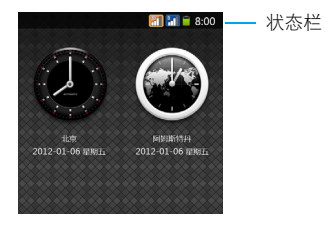

## 图标与符号

了解显示屏上显示的图标。

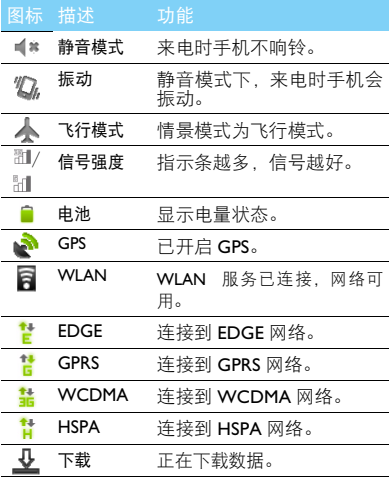

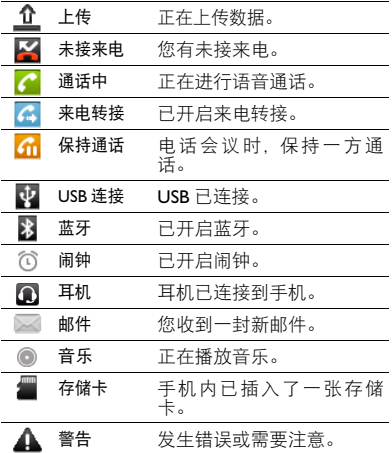

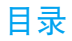

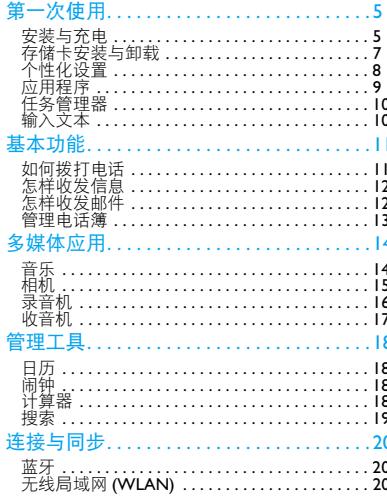

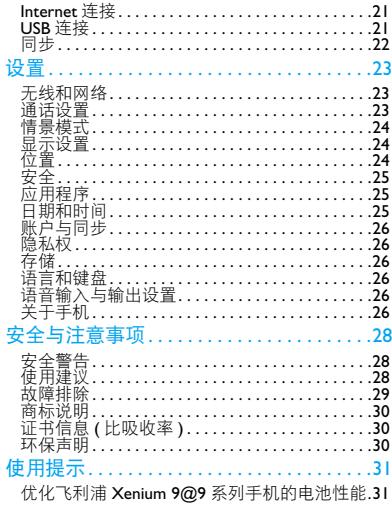

<span id="page-5-0"></span>第一次使用

感谢您购买了我们的产品并成为飞利浦大家庭——1 取下电池盖。 的一员。

为了让您能充分享受飞利浦提供的支持 , 请到下 面的网址注册您的产品:

www.philips.com/mobilephones

更多产品信息,请访问:

www.philips.com/support

### 注意:

在使用手机前,请先阅读"安全与注意事项"章节内的 安全指导。

## <span id="page-5-1"></span>安装与充电

首次使用手机时, 如何安装 SIM 卡及给手机充 电。

## 插入 SIM 卡

请按以下步骤插入 SIM 卡。在卸下手机后盖前, 请务必关机。

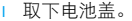

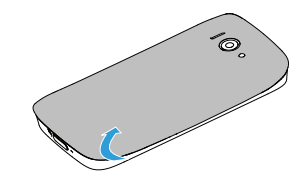

2 取出电池。

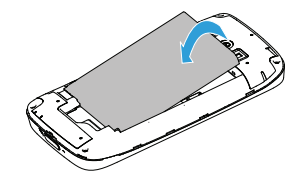

 $3 \text{ }\overline{\text{f}}$   $\Lambda$  SIM  $+$  。

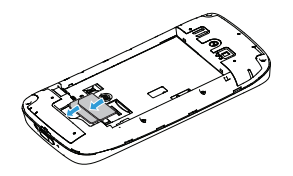

## 注意:

- 3G卡要插入SIM1卡槽才能使用3G功能,插入SIM2卡槽只 能使用2G业务。2G卡插入SIM1卡槽也只能使用2G业务。
- 4 安装电池。

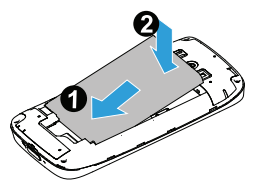

5 盖上电池盖。

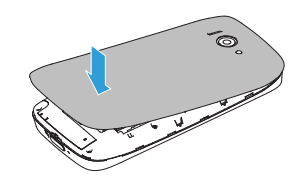

## 为电池充电

新电池已部分充电,手机屏幕上的电池图标表示 电量状态。

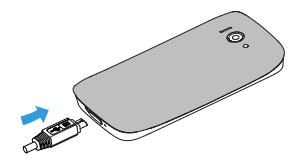

### 注意:

- 充电时,您仍可以使用手机。
- 电池容量较大,充电时间稍长。
- 电池完全充电后,将充电器继续连接在手机上不会损坏电 池。如需关闭充电器,应将其从电源上拔下。因此,请选 择易于您插拔的插座。
- 如果您几天内都无需使用手机,建议您取出电池。
- 如果已完全充电的电池搁置不用,电池本身在一段时间后, 会因自放电而处于无电压或低电压状态。
- 新由池或长时间未使用的电池 零要较长时间充电。

## <span id="page-7-0"></span>存储卡安装与卸载

## 安装存储卡

您可在手机中插入 Micro SD 卡以扩展手机存储 容量。如欲存储其他多媒体文件,必须插入存储 卡。

- 打开卡夹 将 Micro SD 卡与卡槽对齐并插入 卡槽。
- 2 关上卡夹。

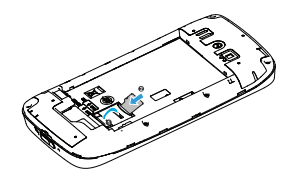

## 取出存储卡

取出存储卡前,请先将其卸载以便安全取出。

- | 在待机模式下,按<sup>133</sup>>设置>存储>卸载SD卡 > 确定。
- 2 打开卡夹,轻推存储卡至其脱离手机。
- 3 从卡槽中取出存储卡,关上卡夹。

#### 注意:

 • 手机正在发送或访问信息时,请勿取出存储卡,否则可能 造成数据丢失或损坏手机和存储卡。

### 格式化存储卡

在电脑上格式化存储卡可能会导致存储卡与手 机不兼容,请仅在手机上格式化存储卡。

#### 第一次使用 7

在待机模式下, 按 <sup>二二</sup> > 设置 > 存储 > 卸载 SD 卡 > 确定 > 格式化 SD 卡 > 格式化 SD 卡 > 清除 全部内容。

### 提示:

 • 为避免数据丢失,格式化存储卡前,请先将重要数据备份 到手机。

# <span id="page-8-0"></span>个性化设置

## 设置时间和日期

- | 按 ■> 设置 > 日期和时间。
- 2 设置日期和时间。

### 注意:

 • 如需手动设置本地时间,日期和时区,请先取消自动选 项。

## 设置待机屏幕

您可以在屏幕的空白区域添加应用程序图标,窗 口小部件和其他项。

## 将项目添加到待机屏幕

可以添加应用程序, Philips 小部件,快捷方式, 窗口小部件,文件夹或壁纸来自定义待机屏幕。 如欲将项目添加到待机屏幕:

- 1 在待机模式下,长按待机屏幕的空白区域。
- 2 选择常用工具类别:
- Philips 小部件: 将小部件添加到待机屏幕。
- 快捷方式:添加项目的快捷方式,如应用程 序,联系人,音乐播放列表等。
- 窗口小部件:将小部件添加到待机屏幕。
- 文件夹:新建文件夹或为联系人添加文件夹。
- 壁纸: 设定背景图片。
- 3 您也可在主菜单中选中相应程序文件图标, 长按此图标,待其变大,然后拖其至待机屏 幕。

## 节能设置

滑动手机待机屏界面选择用户模式进入节能设 置,或长按待机屏空白区域后在 Philips 小部件中 选择节能设置,点击按钮切换用户模式和长待模 式。

长待模式:保留通话、短信、关闭无线功能。为 最省电模式。

用户模式:用户自定义模式。

修改模式:在长待模式下修改默认长待设置(如 修改背光时间等),手机将自动进入修改模式。

#### 8 第一次使用

## $<sup>69</sup>$ 提示:</sup>

• 在 Philips 小部件中选择"节能设置"时需确保待机屏上有 足够空间放置该项目。

在待机屏幕上移动项目

- 1 长按要移动的项目。
- 2 待项目图标变大后将其拖到所需位置。

## 从待机屏幕删除项目

- 1 长按要删除的项目。
- 待项目图标变大,并且屏幕底部出现垃圾桶。
- 3 将项目图标拖到垃圾桶。

# <span id="page-9-0"></span>应用程序

## 访问应用程序

- 滑动待机屏幕、选择相应程序图标。
- 从待机屏幕,点击非进入全部应用程序列 表。
- 可长按某一个应用程序图标为其添加快捷方 式。
- 按 『 1返回上一个屏幕, 按 『 1返回待机屏 幕。

### 注意:

 • 手机拥有可检测手机方向的动态传感器。如果在使用一些 功能时旋转手机,手机界面会自动切换为横屏显示。如欲 设定界面不随手机旋转而改变,在应用程序列表中,选择 2> 设置 **<sup>&</sup>gt;** 显示 **<sup>&</sup>gt;** 自动旋转屏幕。

## 管理应用程序

可以根据自己的喜好和需要,更改应用程序的顺 序或将应用程序分到不同的类别组。

- 1 如欲更改应用程序的顺序:在待机界面长按此 图标,将其拖到需要的位置。
- 2 如欲将应用程序分组:在待机屏幕新建不同类 别的文件夹,根据需要将不同的应用程序拖 至不同的文件夹即可。

## 下载应用程序

- 按<sup>二二</sup>>设置>应用程序,选中未知来源,在注 意事项对话框中点击确定,以允许安装非电 子市场提供的应用程序。
- 2 点击 →进入浏览器。
- 3 找到想要下载的应用程序,点击下载链接进 行下载。
- 如需查看已下载的文件或应用程序,可点击 ● > ■ > 更多 > 下载内容杳看。

## <span id="page-10-0"></span>任务管理器

手机具有多任务功能,可以同时运行多个应用程 序。不过,多任务可能导致通话中断,死机,存 储问题或消耗更多电量。如欲避免这些问题,可 使用任务管理器结束或卸载不必要的程序。

■ 按■ >设置>应用程序>管理应用程序, 你可 以关闭或卸载不必要的程序。

# <span id="page-10-1"></span>输入文本

- 1 对输入法进行设置 按 ■> 设置 > 语言和键 盘。
- 2 切换输入法:在输入文本时,长按输入框,在 弹出窗口中选择输入法,可以选择及切换您 需要的输入法。
- 3 复制, 剪切或粘贴文本: 点住文本输入字段, 在弹出的选项中选择全选,剪切,复制等操 作。

# <span id="page-11-0"></span>基本功能

# <span id="page-11-1"></span>如何拨打电话

了解如何拨出或接听电话,及使用基本通话功 能。

## 拨出电话

- 在待机屏点击 输入电话号码, 或从通话记 录, 通讯录, 收藏中选择号码。
- 2 点击 & 拨出电话。
- 通话过程中如要使用蓝牙耳机,可按 –– 启蓝牙。使用蓝牙耳机前,请确保已与蓝牙耳 机绑定并建立连接。
- 4 如欲结束通话, 占击挂断。

#### 注意:

如需拨打国际长途电话,长按 0 输入国际前缀 "+"。

## 接听电话及挂机

接到电话时,屏幕上会显示来电相关信息。如果 您有未接电话,则会收到一条通知。

1 向下拖动选择接听 (如需调整音量,请按音 量侧键), 您也可向上拖动选择拒接。

- 2 点击免提开启免提接听模式。
- 3 如欲结束通话,点击挂断。

#### 提示:

• 在通话状态下,您可以按电源键开启背光以显示屏幕。

注意:

- 若要将当前来电铃声关闭,即静音,且不拒接当前来电, 请执行以下操作之一:
- 按电源键。
- 按手机音量侧键。

## 召开电话会议

如网络支持,您可同时处理多个电话,或召开电 话会议。

- 通话中,点击添加通话。
- 2 在拨号键盘中输入电话号码,点击 。接通第 二通电话。
- 3 此时,第一通电话将被自动保留。
- 4 您可点击交换来切换两通电话。
- 5 您可点击合并通话来合并通话。

# <span id="page-12-0"></span>怎样收发信息

您可以使用信息功能发送文字信息、多媒体信 息。

## 发送文字信息

- 点击 第 > 撰写新信息进入消息界面。
- 2 输入收件人姓名或号码,或点击 搜索联系 人,从联系人列表中点选联系人。
- 3 点击文本框,编辑消息内容。
- 4 点击 SIM1/SIM2 发送信息。

## 发送多媒体信息

- 点击 第 > 撰写新信息进入消息界面。
- 2 输入收件人姓名或号码,或点击 ●搜索联系 人,从联系人列表中点选联系人。
- 3 按 <sup>112</sup> > 添加主题, 在主题栏输入主题内容。
- 4 点击文本框,编辑消息内容。
- 5 按 <sup>二二</sup> > 附加, 洗择照片, 视频, 音频等。
- 6 点击 SIM1/SIM2 发送信息。

### 注意:

• 受版权保护的图片及语音文件不能通过彩信发送。

## <span id="page-12-1"></span>怎样收发邮件

您可以使用电子邮件功能发送和接收邮件信息。

#### 注意:

- 您须先设置您的电子邮件信箱,然后才可以发送和接收电 子邮件。
- 只有某些"Plus"账户支持 POP 访问而允许此程序进行连 接。如果您使用正确的电子邮件地址和密码而无法登录, 则可能还未开通付费的 "Plus"账户。请启动网络浏览器 以获取对这些邮件账户的访问权限。
- 使用此功能会产生相关的数据流量费用,具体资费详情请 与您的网络服务供应商联系。

## 添加电子邮件帐户

- 在主菜单中选择 [mail]。
- 2 输入邮件地址及密码, 并按手动设置选择新 建 POP3/IMAP/Exchange, 点击下一步。
- 3 如网络检测成功, 则您的账户已设置。
- 4 输入账户名称与您的姓名,点击完成结束设 置。
- 5 添加更多邮件账户, 按 > 添加账户。
- 6 长按某一个账户,在弹出的选项中可以选择 打开,撰写,刷新,账户设置等操作。

## 发送电子邮件

- 1 发送邮件前,先完成账户设置,并保存您的账 户信息。
- 2 长按您的账户,在弹出的选项中选择撰写。
- 3 输入收件人地址,主题和邮件正文。
- 4 按<sup>1333</sup> 可以进行添加抄送 / 密送地址, 添加附 件,另存为草稿等操作。
- 5 点击发送。

注意:

 • 有关邮箱服务器的配置信息,请咨询您的邮件服务供应 商。

## <span id="page-13-0"></span>管理电话簿

您可以在电话簿中新建联系人信息,可保存每个 联系人的电话号码,电子邮件,工作地址,家庭 地址等信息。

## 添加联系人

方法一:

- 点击 > 通讯录> = > 保存联系人到, 选择保 存联系人到电话或 SIM 卡。
- 2 输入联系人信息。
- 3 点击保存完成保存。

#### 注意:

 • 如设置联系人类型为 SIM, 只需输入联系人名称和电话号 码。

方法二:

- 您可以从通话记录中直接新建联系人。在通 话记录选项中,长按选中的未知号码。
- 2 在弹出的菜单中选择添加到"联系人", 选择 新建 > 保存联系人到电话或 SIM 卡。
- 3 输入联系人信息,点击保存完成保存。

## 导入 / 导出联系人

如果您需要将 SD 卡或 SIM 卡上的联系人导入手 机中,或将手机上的联系人导出到 SD 卡或 SIM 卡中,您可点击 |> - つ> 更多, 在弹出的菜单中 选择导入 / 导出。

<span id="page-14-0"></span>多媒体应用

# <span id="page-14-1"></span>音乐

您可通过音乐程序来播放存储卡中的音乐文件。

## 打开音乐

14 多媒体应用

- 进入主菜单,点击 避音乐。手机会自动扫描 支持的存储卡中的音乐文件。
- 2 长按相应歌曲,在弹出的选项中选择:播放, 添加到播放列表,用作手机铃声,删除,搜 索。
- 3 或也可根据艺术家,专辑,歌曲,播放列表 4 个分类,点击进入,选择要播放的音乐。
- 4 在播放模式中,使用以下按键控制播放:

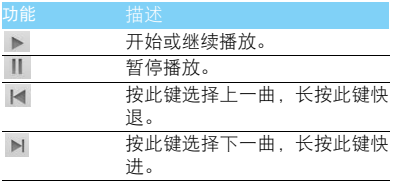

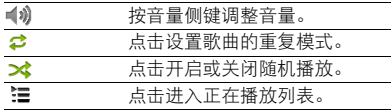

### 注意:

 • 欣赏音乐时请适当调整音乐音量。长时间处于高音量环境 中可能会损坏您的听力。

# <span id="page-15-0"></span>相机

了解相机功能,让您随心所欲地使用您的手机拍 摄照片和带声音的视频片段。

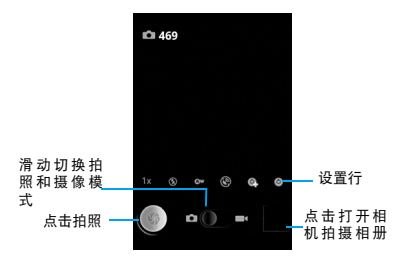

## 缩放

在拍摄前,您可先使用屏幕缩放列对拍摄对象进 行放大或缩小。

- 您可点击缩放按钮,将大小拖拽至需要大小。 也可双击取景画面。
- 2 如不操作,缩放列会在几秒钟后消失。

## 拍照模式

设备中内置了照相和摄像两种模式,默认的拍摄 模式为照相。您可以拖动 ○ 来选择不同模式。

## 拍摄动作

- 点击 进入主菜单,进入相机。
- 在照相模式下,您可以点击 拍摄照片。
- 在摄像模式下,您可以点击● 开始摄像,再 次按下则停止摄像。

## 设置

使用相机功能时,您可以点击以下图标进行设 置。

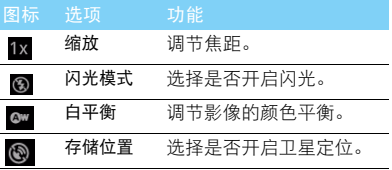

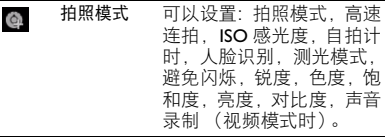

其他 可以设置:曝光值,取景模  $\circ$ 式,照片大小 / 视频时长, 照片质量 / 视频画质, 色彩 效果。

## 查看图片及视频

- 通过图库,可以查看存储卡中的图片及拍摄的照 片和视频。
- 进入主菜单,点击图图库。手机会自动扫描 支持的存储卡中的文件。
- 2 选择需要打开的文件夹。

#### 注意:

 • 长按照片或视频,在弹出的选项中选择 "更多",可以进 行个性化设置。

# <span id="page-16-0"></span>录音机

本手机提供录音功能,请确保您的手机有足够的 存储空间。

## 录制声音

- 1 进入主菜单,点击录音机。保持手机麦克风在 声源附近。
- 2 点击 开始录制声音, 点击 ■结束录制并 选择保存或取消,点击 |> 可以在保存之前试 听录音。

## 播放录音

- 进入 ※ > 播放列表 > 我的录音。
- 2 点击需要播放的语音文件即可播放。
- 3 长按一个录音文件,可将该文件添加到播放 列表, 删除, 用作手机铃声等。

# <span id="page-17-0"></span>收音机

了解如何使用收音机收听电台节目。

## 收听电台节目

- 1 将耳机连接到手机上。
- 2 进入主菜单,点击收音机。
- 3 按 <sup>13</sup> > 搜索, 系统会自动扫描频道并记录, 点击 畫查看保存的频道。
- 4 点击 ★或 → 调台,点击 > 或 < 进行微调。
- 5 点击 4) 选择通过扬声器或耳机收听, 按音量 侧键调节音量。
- 6 点击■关闭 FM 收音机。

<span id="page-18-0"></span>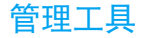

# <span id="page-18-1"></span>日历

您可以使用不同的方式查看日历事项, 按<sup>136</sup>选 择日程,天或周等。使用日历前,请先设置正确 的时间和日期。

## 注意:

• 使用日历前,您须先设置您的 Gmail 电子邮件信箱。本手 册在设置 Gmail 账户的前提下对日历功能进行介绍。具体 菜单选项请以实际为准。

## 添加日历事项

查看日历时,按 2> 更多 > 新建活动,然后输 入活动详细信息,点击完成保存新建的活动信 息。

## 管理日历活动

点击30<sup>> D</sup>> 日程, 手机将显示已设置的日历 活动。

添加提醒/编辑活动/删除活动:点击所需活动, 讲 入查看活动界面,按<sup>199</sup>>添加提醒 / 编辑活动 / 删除活动。

# <span id="page-18-2"></span>闹钟

了解如何设置并使用您的闹钟。

## 设置闹钟

- 进入主菜单,点击 > 8
- 2 点击 参添加闹钟, 设置时间, 并编辑标签, 设置铃声等。
- 3 点击完成。
- 4 按<sup>133</sup>,选择设置,您可以设置是否在静音模 式下闹钟响,闹钟音量等。
- 5 点击闹钟, 您可以选择停用 / 取消此闹钟或修 改闹钟设置。

# <span id="page-18-3"></span>计算器

计算器具有基本和高级两个显示面板,按 高级面板,您可以在两个面板之间进行切换(或 滑动屏幕进行切换)。

# <span id="page-19-0"></span>搜索

您可以使用搜索功能进行本地搜索和网络搜索, 方便地寻找和管理文件。

## 如何搜索文件

- $1$ 按
- 2 在搜索框中输入文件名、关键字或其他您要 搜索的信息。
- 3 点击搜索图标,手机将搜索相应的文件夹。
- 4 在结果列表中,选择您要打开的文件。

<span id="page-20-0"></span>连接与同步

## <span id="page-20-4"></span><span id="page-20-1"></span>蓝牙

您可使用蓝牙进行数据交换。设备之间的墙壁或 其他障碍物可能会妨碍或影响蓝牙无线连接。

## 接入蓝牙设备

- 按 『一 > 设置 > 无线和网络。
- 2 勾选蓝牙复选框,即打开蓝牙。
- 3 点击蓝牙设置选项,点击扫描查找设备,屏幕 上列出可建立连接的蓝牙设备。
- 4 选择一个蓝牙设备进行配对。
- 5 如欲允许其他设备搜索并连接到本手机上, 勾选可检测性复选框,该功能启用后,手机的 蓝牙可被其他蓝牙设备发现。

## 使用蓝牙传送文件

- 点击图, 选择要发送的文件。
- 2 长按此文件, 在弹出的菜单中选择分享 > 蓝 牙。
- 3 如果出现蓝牙开启提示,点击是。
- 4 选择一个蓝牙设备,手机开始传送文件。

## 使用蓝牙接收文件

- 1 开启蓝牙无线功能并将蓝牙设置为可检测。
- 2 当屏幕出现蓝牙授权请求时,点击配对。
- 3 打开状态栏,点击接收档案请求 > 接受。
- 4 接收文件后,若要立刻查看文件,可打开状态 栏,点击相关的通知。

## <span id="page-20-3"></span><span id="page-20-2"></span>无线局域网 (WLAN)

您可使用 WLAN 进行无线上网。

## 开启 WLAN

- 按 □ > 设置 > 无线和网络。
- 2 勾选 WLAN, 即打开 WLAN。
- 3 点击 WLAN 设置洗项, 手机将会自动侦测附 近的 WLAN 无线网络讯号来源。
- 4 在搜索出来的网络列表中,选择某个您想要 连接的 WLAN 网络进行连接。

20 连接与同步

## 使用 WLAN

- 1 一般情况下,在有无线网络的地方,手机可借 助本身的 WLAN 接入无线网络实现上网。
- 2 当无线网络启用安全性功能,请向无线网络 管理者索取并输入密码。

#### 注意:

 • 使用无线网络WLAN会额外消耗手机的电池电力。若您不 使用无线网络,请将其关闭,可有效增加待机时间。

## 无线局域网状态查询

通过以下方式可以查看当前无线局域网状态:

- 状态栏显示 3 图标,表示附近有可用的无线 网络。
- 当设备已经连接到无线网络,在屏幕的状态 栏中会显示 图图标。

# <span id="page-21-0"></span>Internet 连接

通过浏览器来打开网页,浏览网页内容。

## 访问网站

- 点击 进入浏览器, 手机将进入默认主页。 2 点击地址栏,输入您需访问的网址。
- $3.$  点击  $\rightarrow$  访问。

4 按<sup>133</sup> 可以进行打开新窗口,添加书签,查看 已开窗口,刷新页面等操作。

## 禁用无线功能

禁用手机的无线功能,即可在禁止使用无线设备 的地方 (如飞机和医院)使用非网络服务。

如欲禁用无线功能:

- 1 长按电源键。
- 2 在弹出的选项中选择飞行模式。

如需重新启动无线功能,长按电源键,在手机选 项菜单中选择飞行模式即可。

## <span id="page-21-1"></span>USB 连接

- 使用 Micro USB 数据线连接手机至电脑。
- 2 点按状态栏向下滑动, 选择USB已连接>打开 USB 存储设备 > 确定。
- 3 此时手机的存储卡将会映射为电脑的一个可 移动磁盘,可以方便地在电脑与可移动磁盘 之间快速的存取数据。
- 4 完成后点击关闭 USB 存储设备即可。

#### 注意:

- 使用此功能前请先插入存储卡。
- 第一次使用前,请先在电脑上安装驱动程序。

连接与同步 21

# <span id="page-22-0"></span>同步

本手机支持豌豆荚同步软件,把手机和电脑连接 上后,可通过"豌豆荚手机精灵"在电脑上管理 手机中的通讯录、短信、应用程序和音乐等, 也 能在电脑上备份手机中的资料及管理 SD 卡文 件。

安装同步软件:

- 通过 Micro USB 数据线将手机连接到电脑。
- 2 在电脑盘符中找到 "Philips W632" 豌豆荚虚拟 光驱。
- 3 双击进入,点击"安装试用"在线安装豌豆荚手 机精灵,按屏幕提示完成安装。

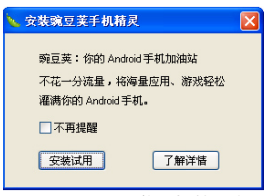

4 安装完成后 , 出现豌豆荚手机精灵主页,按照 屏幕提示打开手机 "USB 调试 " 开关, 点击下

- 一步,"豌豆荚手机精灵"会自动搜索并连接 到此手机。
- 5 点击完成,开始您的豌豆荚之旅! 您可以进 行手机同步、备份及管理 SD 卡等操作, 在线 安装及管理丰富多彩的 Android 游戏及应用。

#### 提示:

 • 如需在线安装豌豆荚手机精灵,请确保您的电脑已连接至 internet 网络。

#### 注意:

 • 请及时使用豌豆荚备份您的内置应用,手机内置应用程序 一旦删除将无法恢复。

#### 22 连接与同步

<span id="page-23-0"></span>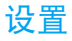

# <span id="page-23-1"></span>无线和网络

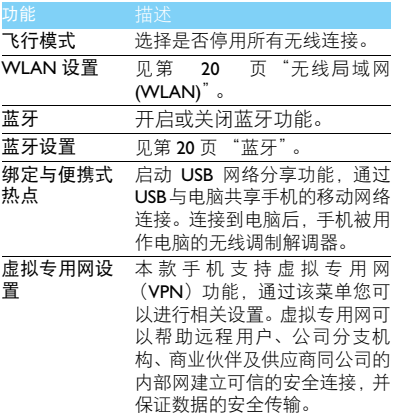

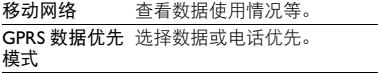

# <span id="page-23-2"></span>通话设置

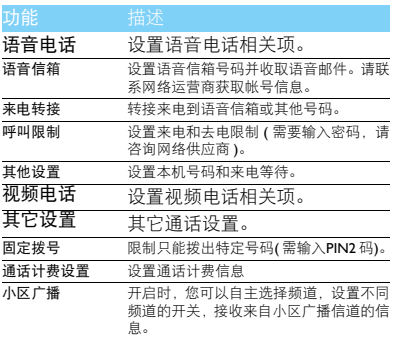

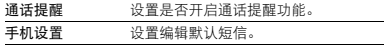

# <span id="page-24-0"></span>情景模式

本机已为不同场景定义了情景模式。每个情景模 式中包含了铃声、音量、提示模式及其它设置。 您可选择预设的情景模式,快速地调整来电铃声 及信息提示音。

- | 进入设置 > 情景模式, 长按选择所需模式。
- 2 进入个性化情景模式修改铃声、音量及其它设 置。

## 个性化设置

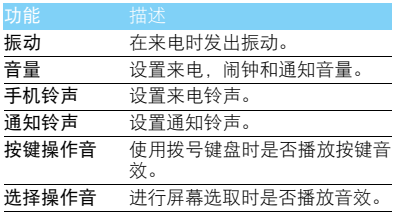

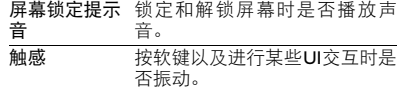

# <span id="page-24-1"></span>显示设置

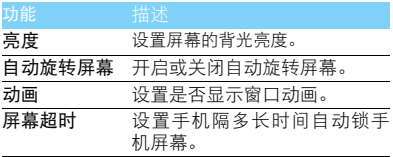

# <span id="page-24-2"></span>位置

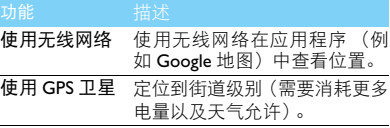

<span id="page-25-0"></span>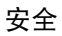

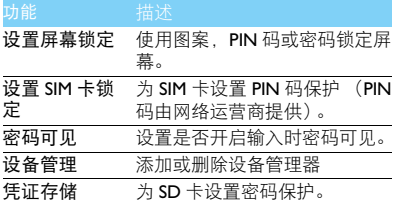

# <span id="page-25-1"></span>应用程序

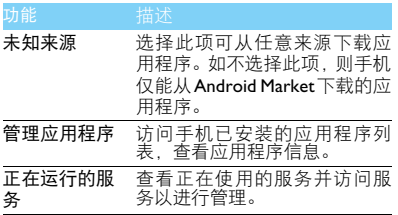

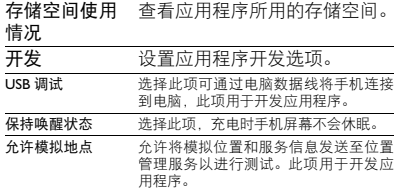

# <span id="page-25-2"></span>日期和时间

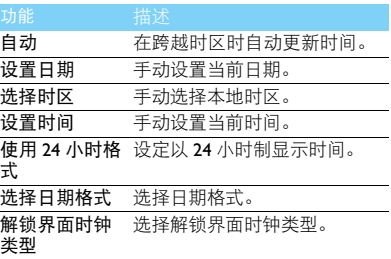

## <span id="page-26-0"></span>账户与同步

更改自动同步功能的设定或管理要同步的账户。

- 背景数据 : 选择此设定以使用自动同步功能。 自动同步将在后台中运行,不用打开应用程 序和同步数据。
- 自动同步:设定手机自动同步联系人,日历和 电子邮件数据。

#### 注意:

- 使用前,请先设置有效的账户。
- 开启背景数据或自动同步功能会额外消耗手机的电池电 力。若您不需使用,可选择关闭以增加待机时间。

# <span id="page-26-1"></span>隐私权

恢复出厂设置会将手机重设为其初始出厂状态, 删除手机中所有数据,包括:Google 账户,系统 与应用程序的数据和设置,下载的应用程序。 执行恢复出厂设置

- 按 <sup>[二]</sup> > 设置 > 隐私权 > 恢复出厂设置。
- 2 点击重置手机。

## 注意:

 • 当前系统软件和捆绑的应用程序, SD 卡文件,如音乐或 照片等,不会因此操作而被删除。若要清除 SD 卡中的全 部数据,请在恢复出厂设置时勾选格式化 SD 卡选项。

<span id="page-26-2"></span>存储

检查存储卡和手机上的存储信息,以及格式化外 部和内部存储器。

## <span id="page-26-3"></span>语言和键盘

更改文本输入设定。

- 选择语言:选择所有功能表和应用程序的显示 语言。
- 选择输入法:选择默认的键盘类型进行文本输 入。

# <span id="page-26-4"></span>语音输入与输出设置

进行文本转语音设置,包括聆听示例、默认引擎 等。

# <span id="page-26-5"></span>关于手机

查看有关手机的信息。

## 系统升级

点击设置>关于手机>系统升级将自动检测升级 版本,若当前手机系统不是最新版将提示是否升

26 设置

级到最新版本,根据屏幕提示进行系统升级,点 击确定自动升级到最新版本。

## 提示:

 • 进行系统升级前请确保您的手机已连接至 Internet 网络并 确保手机电量充足以完成系统升级。

### 注意:

• 进行系统升级时对手机进行其它操作无效。

## <span id="page-28-3"></span><span id="page-28-0"></span>安全与注意事项

#### <span id="page-28-1"></span>安全警告

#### 切勿让儿童接触手机

手机及所有配件应存放在一个安全且儿童无法触及的地方。若 ● 弃食细小零件可能会造成窒息或发生危险。

#### 无线电波

您的手机以 GSM( 频率 850/900/1800/1900MHz) 和

**WCDMA(频率 850/2100MHz) 传输 / 接收无线电波。** 

67 咨询您的汽车制造商以确定您车内使用的电子仪器不会受到 无线电波的影响。

#### 在下列情况下请保持关机

※1 乘坐飞机时要关机或停用无线功能。在飞机上使用手机会危及 <sup>9○9</sup>飞机的操作,干扰手机网络,甚至可能触犯法律。

在医院、诊所、其它保健中心及任何您附近可能会有医疗设施 的场所。

在含有潜在爆炸性气体的地区 ( 如加油站以及空气中含有灰尘 颗粒如金属粉末的地区 )。在运输可燃性产品的车辆附近或由 液化石油气 (LPG) 驱动的车辆内。在采石场或其它正在进行爆破作 业的地区。

#### 您的手机与您的汽车

驾驶时避免使用手机,并遵守驾驶时限制使用手机的所有规 定。如有需要,请使用免提配件接听,确保安全。同时,请确 保您的手机不会阻碍车内的任何安全气囊或其它安全仪器的操作。

#### 谨慎使用您的手机

(4) 为使手机发挥最佳和最令人满意的操作性能,我们建议您以正 常的操作姿势使用手机。

- 
- 请不要将手机放在极高或极低的温度环境中。<br>• 请不要将手机浸在任何液体中: 如果您的手机弄湿了, 请关机并 取出电池,并在过了 24 小时、手机干了之后再开始使用。
- 
- 要清洁手机,请用软布擦拭。<br>• 在炎热的天气或经太阳长时间暴晒 (例如: 在窗子或挡风玻璃背 面)的情况下,手机外壳的温度可能会升高。在此情况下,拿起

手机时要特别小心,同时也应避免在环境温度超过 40℃ 或 5℃<br>以下的情况下使用手机。

#### 保护电池以防损坏

◎ 您应该仅使用飞利浦原装电池与配件,任何其它配件将可能损 坏您的手机,并导致您的飞利浦手机担保无效。使用非原装电 池可能导致爆炸。

- 您的手机由可充电电池提供能源。
- 仅可使用指定充电器。<br>• 不要烧毁电池。
- 
- 不要使电池变形或拆开电池。
- 请不要让金属物体(例如口袋中的钥匙)造成电池接触器的短路现 - 象。<br>• 避免将手机暴露在过热(>60°C或140°F), 过湿或腐蚀性极强的
- 环境中。

#### 环保责任

请切记要遵循有关包装材料、耗尽电池及旧手机处理方面的当 地法令,并尽量配合他们的回收行动。飞利浦的电池及包装材 料已标注标准符号以促进废弃物的回收及正确处理。

: 表明包装材料可回收。

: 表明已找到有关国际包装恢复和回收系统的非常经济的做法。

: 塑料材料可以循环使用 ( 还作为塑料种类标识 )。

#### <span id="page-28-2"></span>使用建议

#### 起博器

如果您是起搏器用户:

- 开机时让手机与起搏器至少保持 15 厘米以上的距离,以免有潜 在的干扰。
- 
- 请不要将手机放在胸袋中。<br>• 用离起搏器较远的那一侧耳朵来接听电话,尽量减少潜在干扰。
- 如果您预感到已产生干扰,请关闭手机。

#### 助听器

如果您是助听器用户,请向医生和助听器厂商咨询,了解您使用的 设备是否对手机干扰敏感。

28 安全与注意事项

#### 其它医疗器械

如果使用其它人身医疗器械,请咨询器械制造商,确认这些器械具 有屏蔽外部射频的功能。医生可以协助您获取这些信息。

#### 如何延长手机电池的使用时间

保持手机电量充足对于手机的正常使用是十分重要的。请为您的手 机采取以下省电措施 ( 如适用 ):

- 关闭手机的蓝牙功能。<br>• 调低手机的背光级别,并调短手机的背光持续时间。
- 开启自动键盘锁;关闭按键音或振动提示。
- 在手机信号覆盖不到的地方, 关闭手机。否则, 您的手机会不断<br>- 搜索网络, 消耗电池电量。

#### <span id="page-29-0"></span>故障排除

#### 手机无法开机

取出电池并重新安装。然后为电池充电,直到电池指示图标停止闪 烁为止。最后,拔出充电器并尝试开机。

#### 开机时,屏幕上显示已锁信息

有人试图使用您的手机,但是不知道您的 PIN 码和解锁码 (PUK)。 请与服务提供商联系。

屏幕上显示 IMSI 出错

此问题与您所申请的服务有关。请与您的运营商联系。

#### 手机不能返回待机屏幕

长按挂断键,或关机,检查 SIM 卡与电池是否正确安装,然后开机。

#### 不显示网络符号

网络连接断开。可能正位于一个信号死角 ( 在隧道中或在高层建筑 物之间 ),或是超出网络覆盖范围。请换一个地方再试或重新连接 网络 (特别是在国外时), 如果您的手机拥有外置天线, 查看天线是 否位于适当位置或联系网络运营商,寻求帮助或获取相关信息。

#### 按键后, 屏幕无反应 ( 或反应慢 )

屏幕在极低的温度下反应会变慢。这是正常现象,并不影响手机的 操作。请到一个较温暖的地方再试。有关其它注意事项,请向您的 手机供应商咨询。

#### 您的电池似乎过热

您可能未使用规定的手机充电器。记住要始终使用手机包装中的飞 利浦原厂配件。

#### 手机不能显示来电者的电话号码

此功能要视网络和所申请的服务而定。如果网络不发送来电者的号 码,手机将显示来电 1 或匿名通话。有关详细信息,请联系运营商。 无法发送文字信息

有些网络不允许与其它网络交换信息。请确保您已输入短信息中心 号码,或联系您的运营商以获取有关详细信息。

#### 无法接收、储存和 / 或显示图片

如果图片太大、文件名太长或格式不正确,手机可能无法显示。

#### 您不确定手机是否正常接收来电

查看呼叫转移选项。

#### 在充电时,电池图标不显示指示条而且边缘闪烁

环境温度只有在不低于 0°C(32°F) 或超过 50°C(113°F) 时才能为电池 充电。有关其它注意事项,请咨询手机供应商。

#### 屏幕上显示 SIM 出错

请检查 SIM 卡是否正确插入。如果仍然存在问题, SIM 卡可能已损 坏。请联系网络运营商。

#### 试图使用菜单中的功能时,手机显示禁止使用

有些功能要视网络而定。因此,这些功能只能在系统或您所申请的 服务可支持时方可使用。有关详细信息,请联系运营商。

#### 屏幕显示 "插入 SIM 卡"

请检查 SIM 卡的插入位置是否正确。如果仍然存在问题,您的 SIM 卡可能已损坏。请联系运营商。

#### 手机在车内无法正常操作

车内包含一些会吸收电磁波的金属零件,可能影响手机的性能表 现。您可以购买一个车用组合,它附有一个外用天线,可在免提听 筒的情况下进行通话。

#### 注意:

您应该先向您当地的有关部门了解开车时是否可以使用手机。

#### 手机无法充电

如果手机的电池完全没电,则需要等待几分钟 ( 通常不超过 5 分钟 ),充电图标才会在手机屏幕上显示。

#### 手机拍摄的图片不清晰

请确保照相机镜头的两面都清洁。

#### 安全与注意事项 29

#### <span id="page-30-0"></span>商标说明

- Android Android 标识是 Google, Inc. 的注册商标。
- Bluetooth™ Bluetooth™ 是瑞典爱立信公司所拥有的、并授权给 飞利浦公司所使用的商标。
- Philips 飞利浦及飞利浦盾徽均为皇家飞利浦电子有限公司 的注册商标,经皇家飞利浦电子有限公司授权由深 圳桑菲消费通信有限公司生产制造。

#### <span id="page-30-1"></span>证书信息 (比吸收率)

您的手机符合限制人体接收无线电和电话通信设备所发出的射频 (RF) 能量的国家标准 (GB21288-2007)。这些标准可防止销售超出 每千克身体组织2.0瓦的最大接受等级(又称特定吸收率或SAR 值) 的手机。

该款 Xenium W632 型号的手机最高比吸收率值为 0.363 瓦特 / 千克 (W/kg) 符合国家标准 (GB21288-2007) 要求建议的射频辐射限值。

#### <span id="page-30-2"></span>环保声明

产品中有毒有害物质或元素的名称及含量

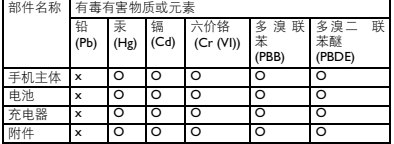

#### 注意:

O:表示该有毒有害物质在部件所有均质材料中的含量均在SJ/T11363-2006标准规

定的限量要求以下。<br>X: 表示该有毒有害物质至少在该部件的某一均质材料中的含量超出 SJ/TI I363-<br>2006 标准规定的限量要求。

(本产品符合欧盟RoHS环保要求;目前国际上尚无成熟的技术可以 替代或减少电子陶瓷、光学玻璃、钢及铜合金内的铅含量 ) 该环保使用期限指在正常使用条件下,手机 ( 不含电池 ) 及其附件 产品中含有的有害物质或元素不会发生外泄或突变,电子信息产品 用户使用该电子信息产品不会对环境造成严重污染或对其人身、财 产造成严重损害的期限。

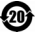

# <span id="page-31-0"></span>使用提示

# <span id="page-31-1"></span>优化飞利浦 Xenium 9@9 系列手 机的电池性能

以下一些简单的步骤能帮助您优化飞利浦 Xenium 9@9 系列手机的电池性能

## 如何使待机时间与通话时间达到最优值?

- 根据您的实际使用需要,设置最适合的情景 模式。情景模式的设置会影响到您的电池性 能。一般而言,户外模式最耗电,而静音模式 最为省电。
- 如果您使用的是具有双卡双待功能的 Xenium 9@9 手机,建议仅在必要的情况下才激活双 待的功能。如果您所在的区域仅有其中一张 卡能连接到网络,请关闭另外一张卡的待机 功能,以延长待机时间。
- 如果您不使用某些应用程序,如蓝牙, WIFI无 线连接 , GPS 导航和 JAVA 应用,请及时关闭。 并且通过自动键盘锁的设置及时为手机上 锁,以防止误按键盘导致耗电。
- 调整屏幕亮度至中等或者较低的状态, 并设 定尽量短的背光时间。一般而言,亮度越低和 背光时间越短,节省的电量越多。
- 手机尽量避免靠近带有磁场的物体 (如收音 机,电视机等)或者金属表面,因为这类物体 会影响手机与网络的连接,最终导致耗费电 量。

## 如何延长电池的寿命?

- 充分的充电及完全的耗电能延长电池的使用 寿命。当手机低电量提示出现的时候,请及时 充电。
- 温度会影响电池的使用寿命。热力会降低电 池的性能,手机应尽量避免受太阳的直接照 射或置于温度过高的车厢里。然而,如果处在 低温的环境中,则尽量将手机置于相对温暖 的地方(如口袋里),因为电池的能量会随着 温度的降低而减弱。
- 请确保一直使用飞利浦手机原装配件,因其 能使您的电池性能达到最佳状态。相反,非原 装的配件(如充电器),会损害您的电池甚至 您的手机。